# **CAPSMAN**

## CAPsMAN AAA

Settings to configure CAPsMAN AAA functionality are found in the /caps-man aaa menu:

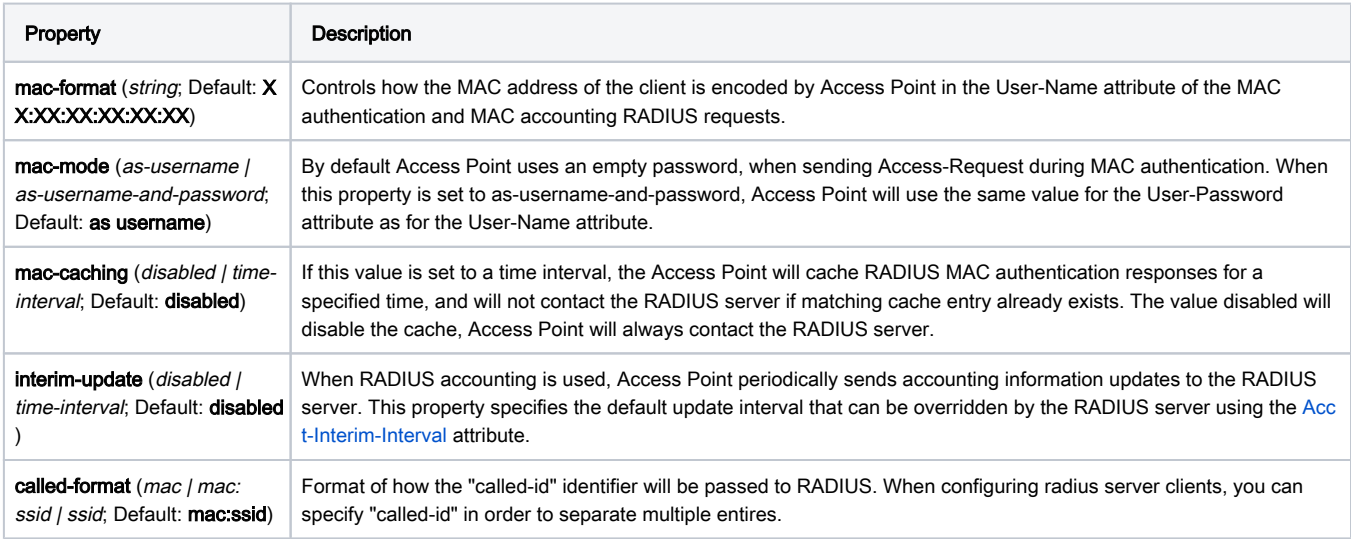

### Example

Assuming that rest of the settings are already configured and only the "Security" part has been left.

### Radius authentication with one server

- 1. Create CAPsMAN security configuration
- 2. Configure Radius server client
- 3. Assign the configuration to your master profile (or directly to CAP itself)

```
/caps-man security add authentication-types=wpa2-eap eap-methods=passthrough encryption=aes-ccm group-
encryption=aes-ccm name=radius
/radius add address=x.x.x.x secret=SecretUserPass service=wireless
/caps-man configuration set security=radius
```
### Radius authentication with different radius servers for each SSID

- 1. Create CAPsMAN security configuration
- 2. Configure AAA settings
- 3. Configure Radius server clients
- 4. Assign the configuration to your master profile (or directly to CAP itself)

```
/caps-man security add authentication-types=wpa2-eap eap-methods=passthrough encryption=aes-ccm group-
encryption=aes-ccm name=radius 
/caps-man aaa set called-format=ssid 
/radius add address=x.x.x.x secret=SecretUserPass service=wireless called-id=SSID1 
/radius add address=y.y.y.y secret=SecretUserPass service=wireless called-id=SSID2 
/caps-man configuration set security=radius
```
Now everyone connecting to CAP's with ssid=SSID1 will have their radius authentication requests sent to x.x.x.x and everyone connecting to CAP's with ssid=SSID2 will have their radius authentication requests sent to y.y.y.y

## CAPsMAN Access-list

Access list on CAPsMAN is an ordered list of rules that is used to allow/deny clients to connect to any CAP under CAPsMAN control. When a client attempts to connect to a CAP that is controlled by CAPsMAN, CAP forwards that request to CAPsMAN. As a part of the registration process, CAPsMAN consults an access list to determine if a client should be allowed to connect. The default behavior of the access list is to allow a connection.

Access list rules are processed one by one until a matching rule is found. Then the action in the matching rule is executed. If action specifies that the client should be accepted, the client is accepted, potentially overriding its default connection parameters with ones specified in access-list rule.

An access list is configured in the /caps-man access-list menu. There are the following parameters for access-list rules:

- client matching parameters:
	- address MAC address of the client
	- $\circ$  mask MAC address mask to apply when comparing client address
	- $\circ$  interface optional interface to compare with an interface to which client actually connects to
	- $\circ$  time a time of day and days when rule matches
	- $\circ$  signal-range range in which client signal must fit for a rule to match
	- $\circ$  allow-signal-out-of-range an option that permits the client's signal to be out of the range always or for some time interval
- action parameter specifies an action to take when client matches:
	- accept accept client
	- $\circ$  reject reject client
	- $\degree$  query-radius query RADIUS server if a particular client is allowed to connect
- connection parameters:
	- $\circ$  ap-tx-limit tx speed limit in direction to client
	- $\circ$  client-tx-limit tx speed limit in direction to AP (applies to RouterOS clients only)
	- $\circ$  client-to-client-forwarding specifies whether to allow forwarding data received from this client to other clients connected to the same interface
	- $\circ$  private-passphrase PSK passphrase to use for this client if some PSK authentication algorithm is used
	- $\circ$  radius-accounting specifies if RADIUS traffic accounting should be used if RADIUS authentication gets done for this client
	- $\circ$  vlan-mode VLAN tagging mode specifies if traffic coming from a client should get tagged (and untagged when going to a client).
	- $\circ$  vlan-id VLAN ID to use if doing VLAN tagging.

## CAPsMAN channel

Channel group settings allow for the configuration of lists of radio channel related settings, such as radio band, frequency, Tx Power extension channel, and width.

Channel group settings are configured in the Channels profile menu /caps-man channels

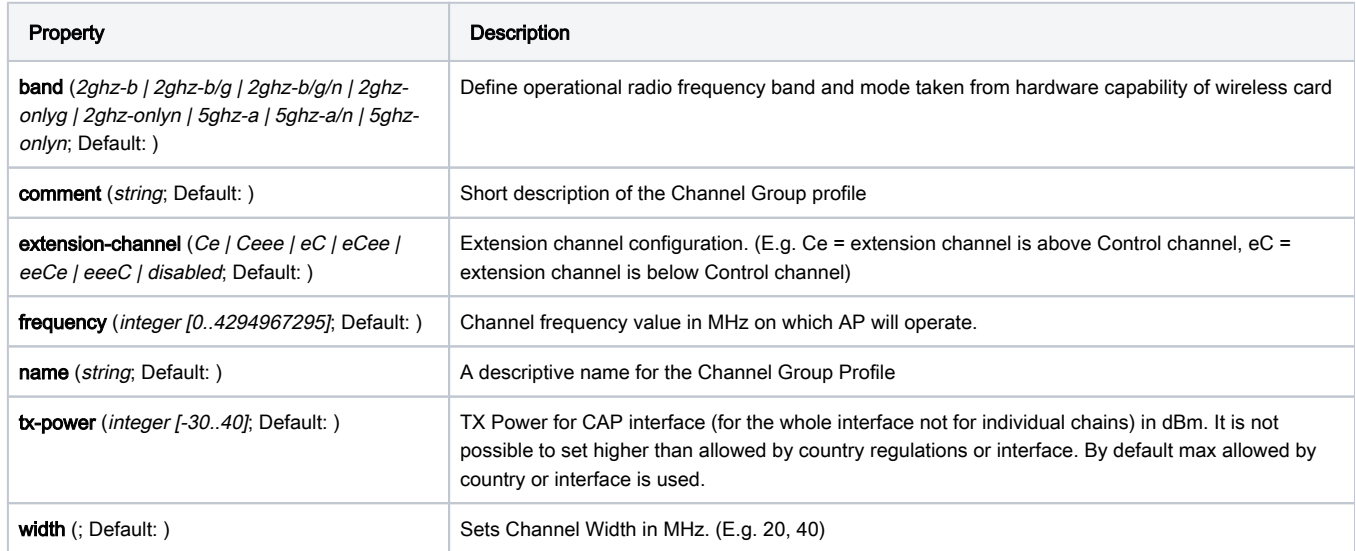

save-selected (; Default: yes) Saves selected channel for the CAP Radio - will select this channel after the CAP reconnects to CAPsMAN and use it till the channel Re-optimize is done for this CAP.

## CAPsMAN configuration

Configuration profiles permit pre-defined 'top-level' master settings to be applied to CAP radios being provisioned.

Configuration Profiles are configured in /caps-man configuration menu:

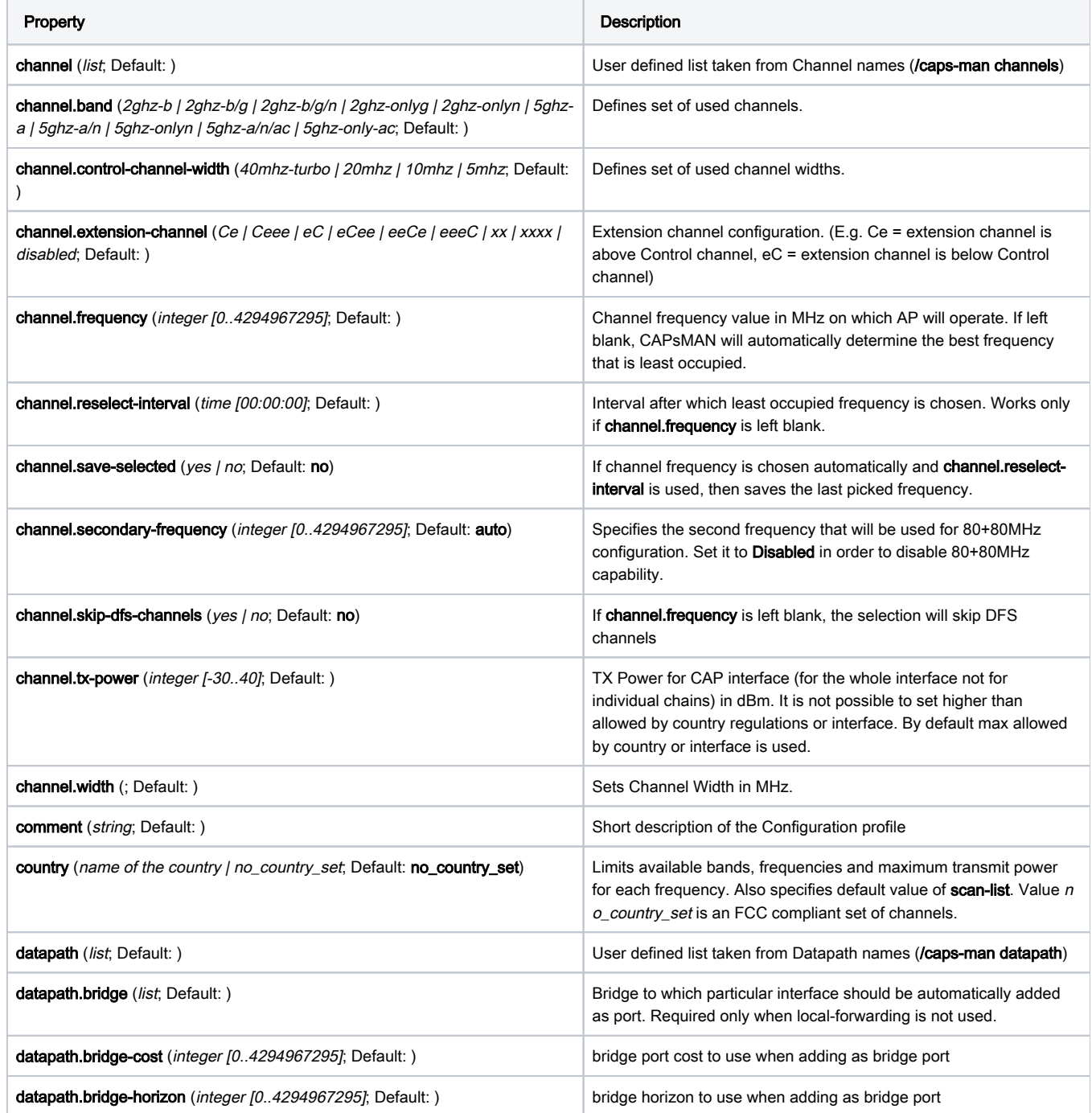

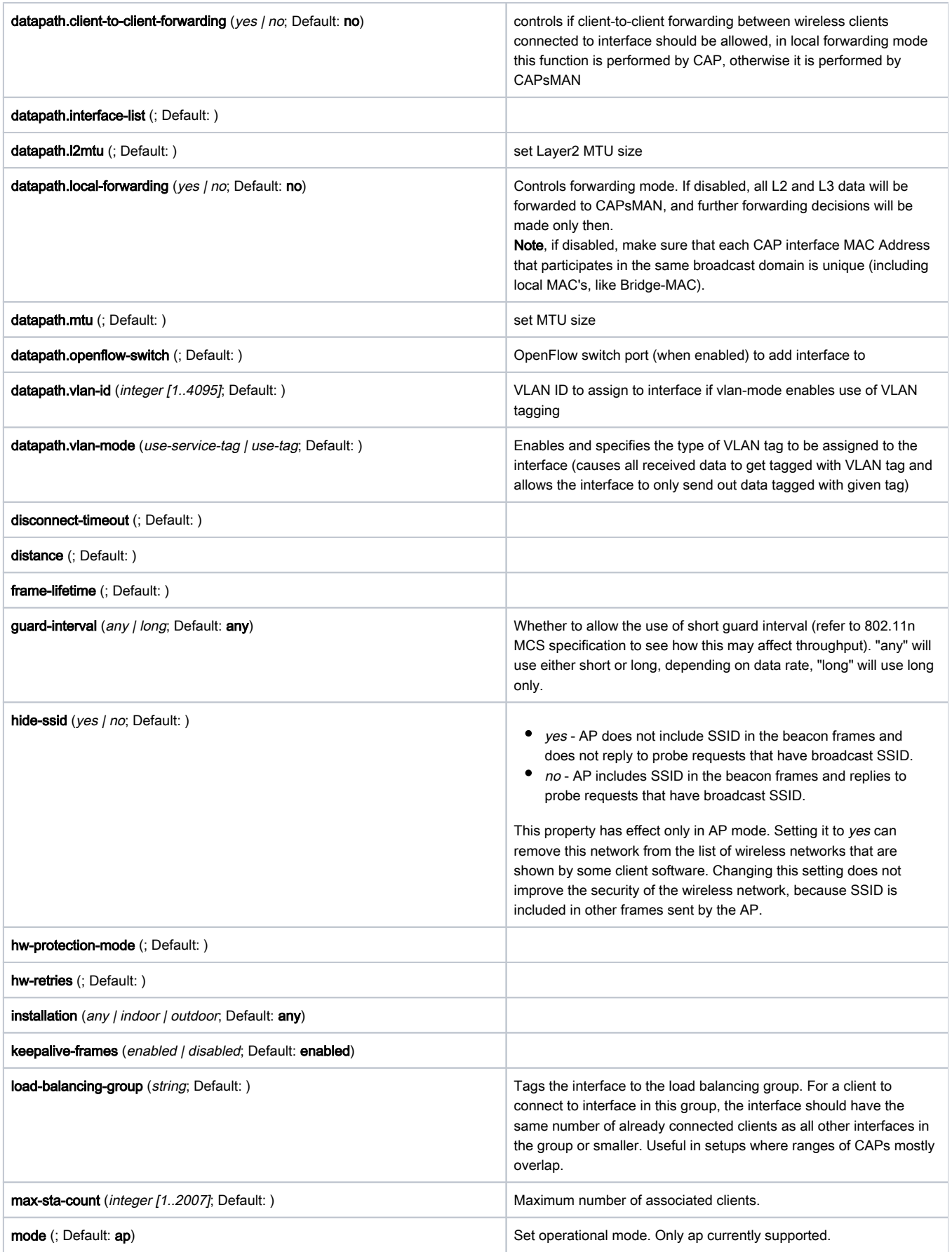

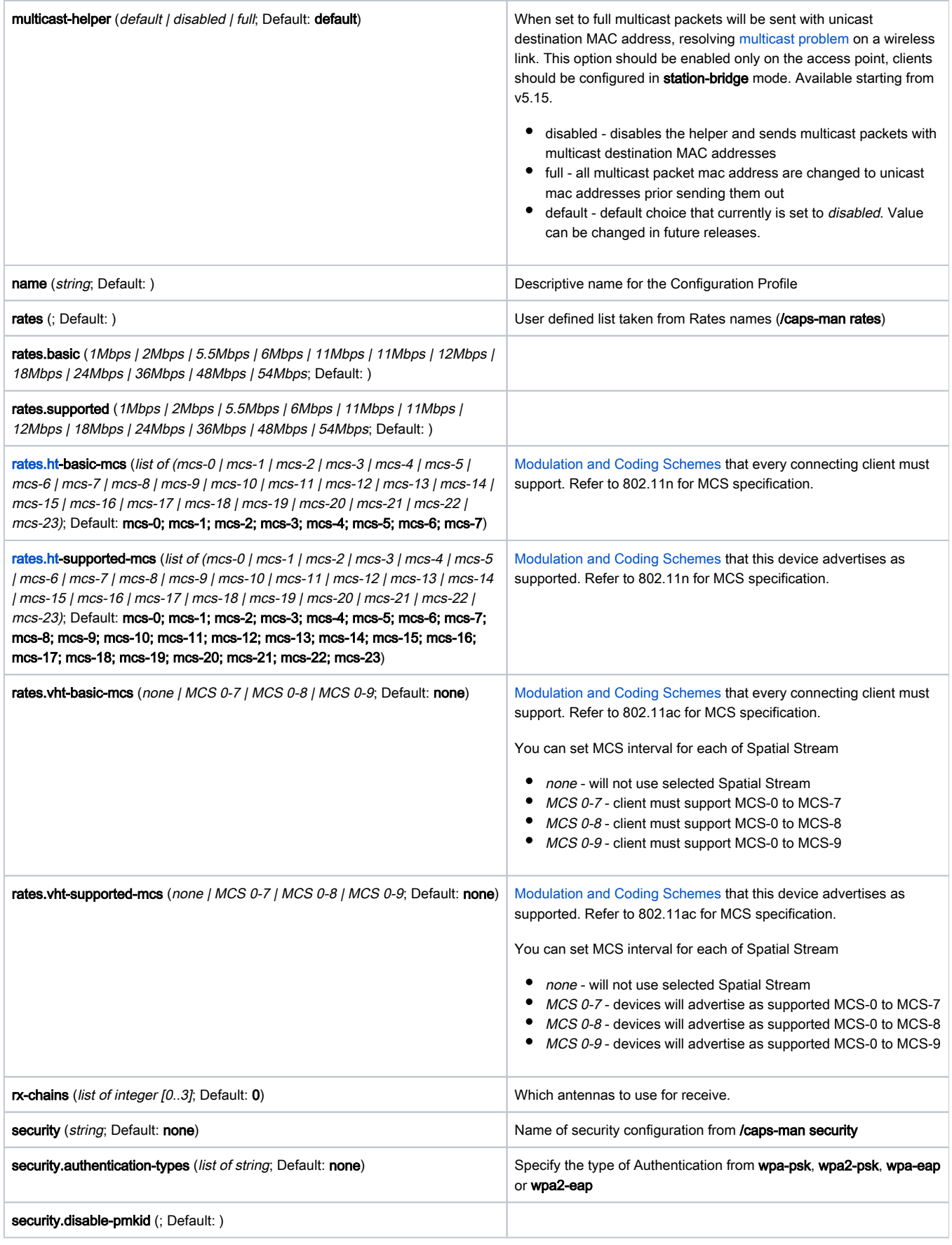

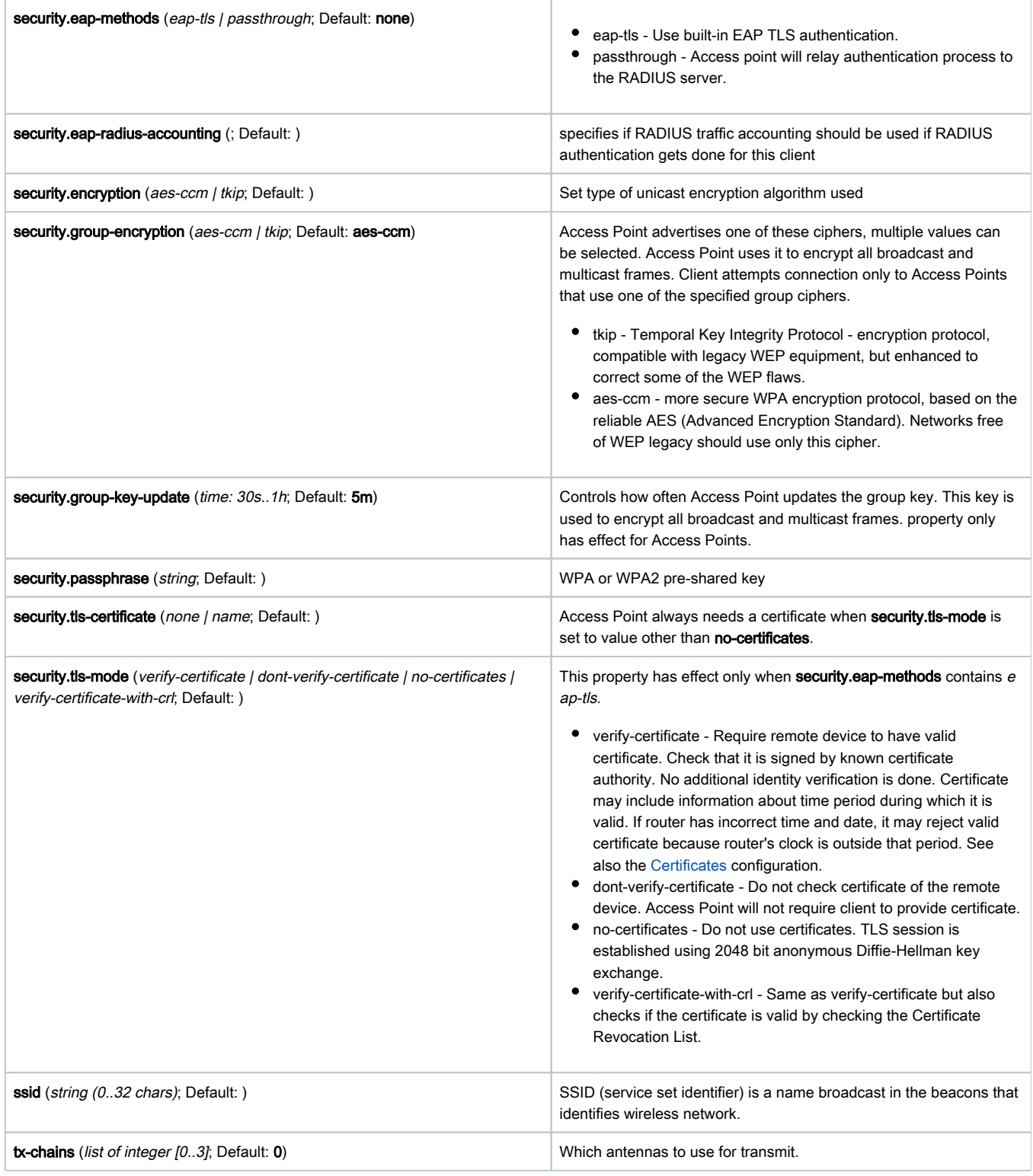

## CAPsMAN datapath

Datapath settings control data forwarding related aspects. On CAPsMAN datapath settings are configured in the datapath profile menu /caps-man datapath or directly in a configuration profile or interface menu as settings with datapath. prefix.

There are 2 major forwarding modes:

local forwarding mode, where CAP is locally forwarding data to and from wireless interface

٠ manager forwarding mode, where CAP sends to CAPsMAN all data received over wireless and only sends out the wireless data received from CAPsMAN. In this mode, even client-to-client forwarding is controlled and performed by CAPsMAN.

Forwarding mode is configured on a per-interface basis - so if one CAP provides 2 radio interfaces, one can be configured to operate in local forwarding mode and the other in manager forwarding mode. The same applies to Virtual-AP interfaces - each can have different forwarding mode from master interface or other Virtual-AP interfaces.

Most of the datapath settings are used only when in manager forwarding mode, because in local forwarding mode CAPsMAN does not have control over data forwarding.

There are the following datapath settings:

- bridge -- bridge interface to add interface to, as a bridge port, when enabled
- bridge-cost -- bridge port cost to use when adding as bridge port
- bridge-horizon -- bridge horizon to use when adding as bridge port
- client-to-client-forwarding -- controls if client-to-client forwarding between wireless clients connected to interface should be allowed, in local forwarding mode this function is performed by CAP, otherwise it is performed by CAPsMAN.
- local-forwarding -- controls forwarding mode
- openflow-switch -- OpenFlow switch to add interface to, as port when enabled
- vlan-id -- VLAN ID to assign to interface if vlan-mode enables use of VLAN tagging
- vlan-mode -- VLAN tagging mode specifies if VLAN tag should be assigned to interface (causes all received data to get tagged with VLAN tag and allows interface to only send out data tagged with given tag)

## CAPsMAN interface

CAPsMAN interfaces are managed in /caps-man interface menu:

```
[admin@CM] > /caps-man interface print
```

```
Flags: M - master, D - dynamic, B - bound, X - disabled, I - inactive, R - running
```

```
# NAME RADIO-MAC MASTER-INTERFACE
```
- 0 M BR cap2 00:0C:42:1B:4E:F5 none
- 1 B cap3 00:00:00:00:00:00 cap2

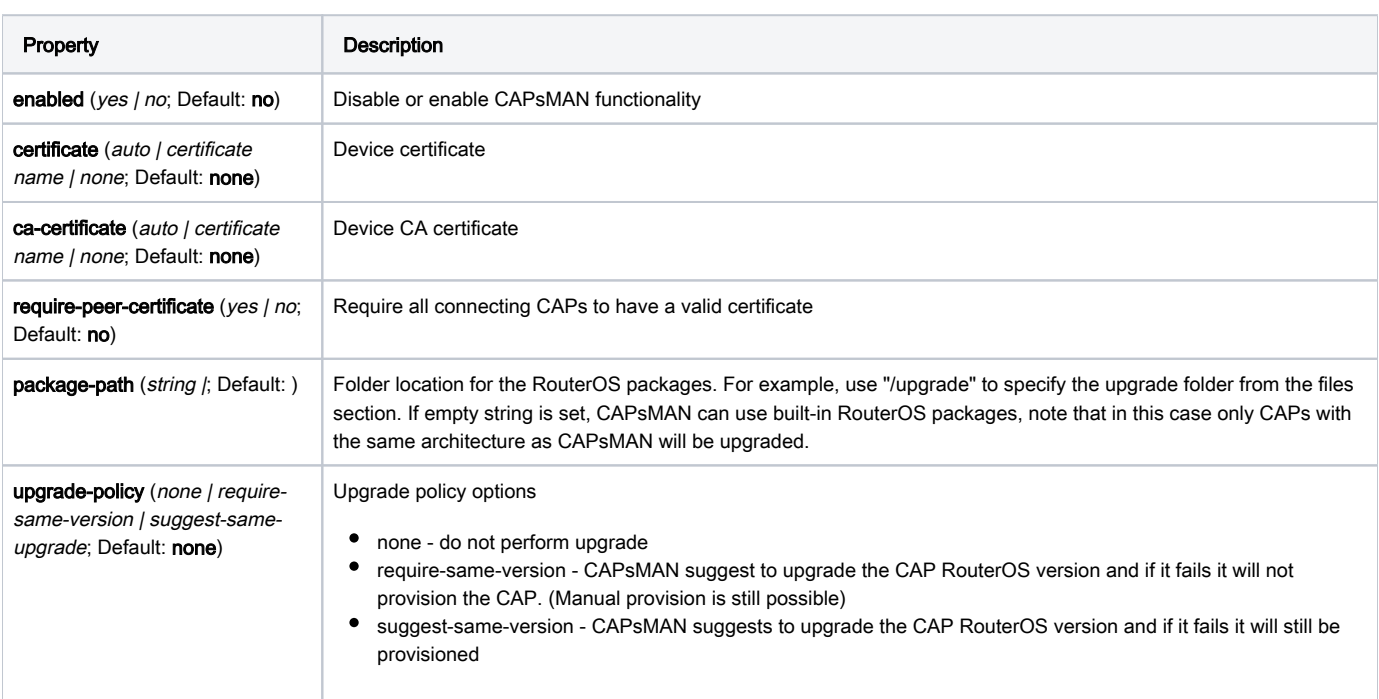

## CAPsMAN manager

## CAPsMAN provisioning

CAPsMAN distinguishes between CAPs based on a common-name identifier. The identifier is generated based on the following rules:

- if CAP provided a certificate, the identifier is set to the Common Name field in the certificate
- otherwise, an identifier is based on Base-MAC provided by CAP in the form: '[XX:XX:XX:XX:XX:XX]'.

When the DTLS connection with CAP is successfully established (which means that CAP identifier is known and valid), CAPsMAN makes sure there is no stale connection with CAP using the same identifier. Currently connected CAPs are listed in /caps-man remote-cap menu:

```
[admin@CM] /caps-man> remote-cap print 
# ADDRESS IDENT STATE RADIOS 0 00:0C:42:00:C0:32/27044 MT-000C4200C032 Run 1
```
CAPsMAN distinguishes between actual wireless interfaces (radios) based on their built-in MAC address (radio-mac). This implies that it is impossible to manage two radios with the same MAC address on one CAPsMAN. Radios currently managed by CAPsMAN (provided by connected CAPs) are listed in /c aps-man radio menu:

```
[admin@CM] /caps-man> radio print 
Flags: L - local, P - provisioned 
# RADIO-MAC INTERFACE REMOTE-AP-IDENT 
0 P 00:03:7F:48:CC:07 cap1 MT-000C4200C032
```
When CAP connects, CAPsMAN at first tries to bind each CAP radio to CAPsMAN master interface based on radio-mac. If an appropriate interface is found, radio gets set up using master interface configuration and configuration of slave interfaces that refer to a particular master interface. At this moment interfaces (both master and slaves) are considered bound to radio and radio is considered provisioned.

If no matching master interface for radio is found, CAPsMAN executes 'provisioning rules'. Provisioning rules is an ordered list of rules that contain settings that specify which radio to match and settings that specify what action to take if a radio matches.

Provisioning rules for matching radios are configured in /caps-man provisioning menu:

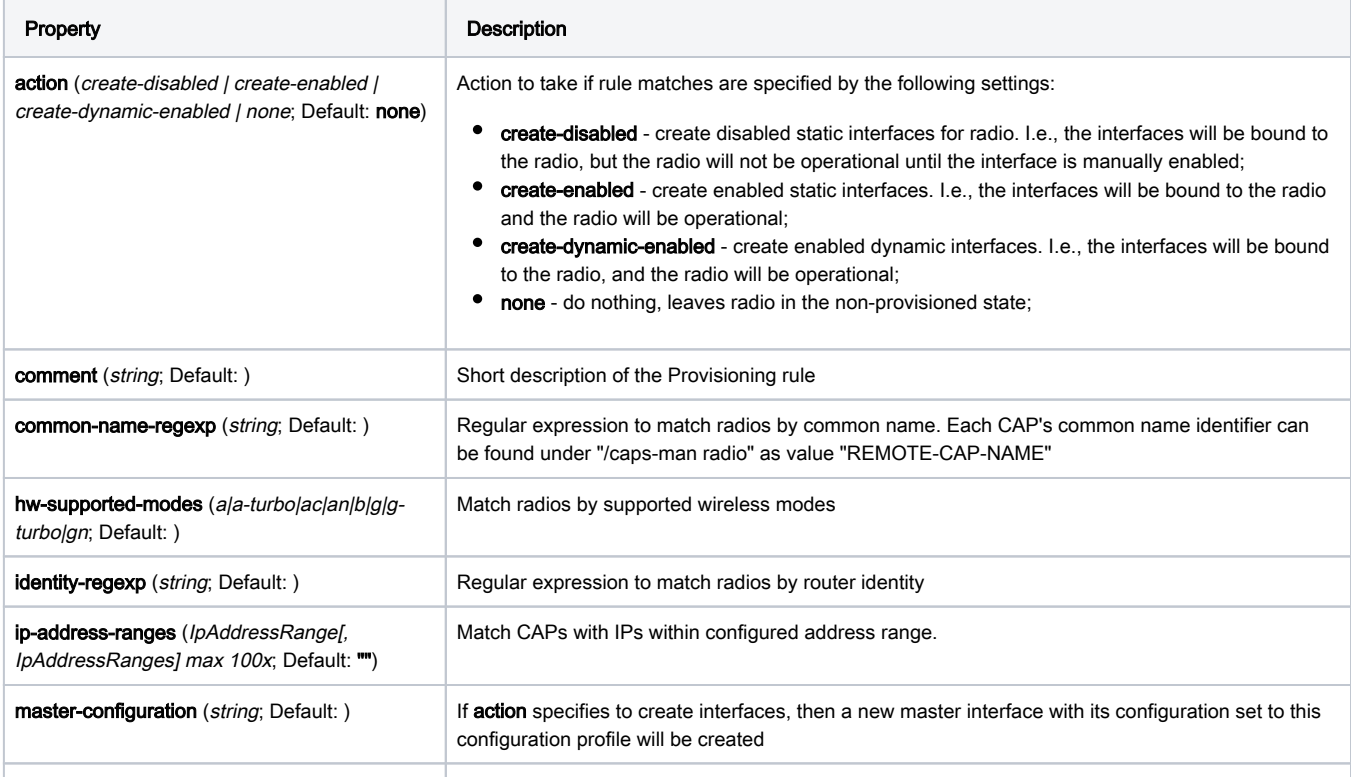

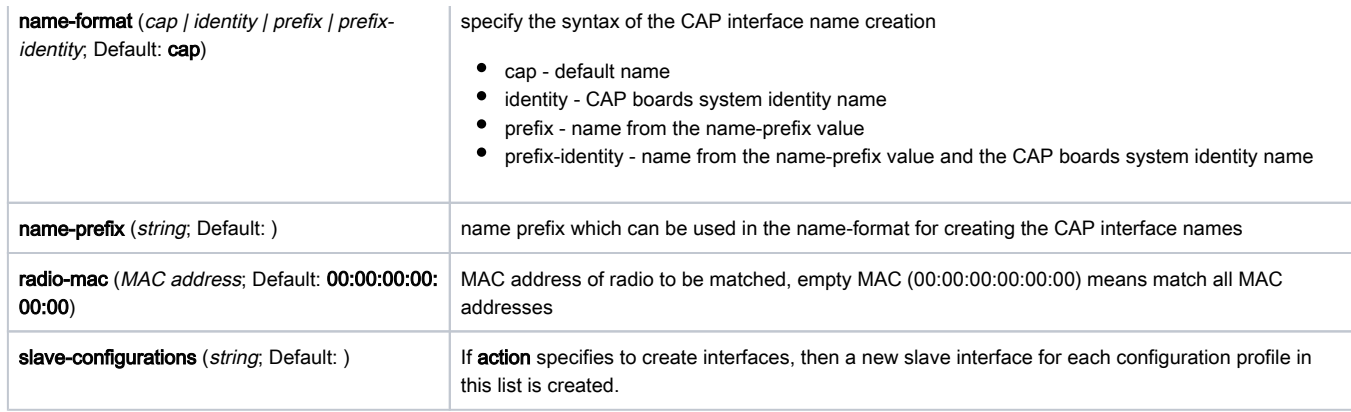

Δ If no rule matches radio, then implicit default rule with action create-enabled and no configurations set is executed.

#### To get the active provisioning matchers:

```
[admin@CM] /caps-man provisioning> print 
Flags: X - disabled 
0 radio-mac=00:00:00:00:00:00 action=create-enabled master-configuration=main-cfg 
slave-configurations=virtual-ap-cfg name-prefix=""
```
For the user's convenience there are commands that allow the re-execution of the provisioning process for some radio or all radios provided by some AP:

```
[admin@CM] > caps-man radio provision 0
```
#### and

```
[admin@CM] > caps-man remote-cap provision 0
```
### CAPsMAN radio

see /caps-man provisioning

### CAPsMAN rates

see /caps-man configuration

### CAPsMAN registration-table

Registration table contains a list of clients that are connected to radios controlled by CAPsMAN and is available in /caps-man registration-table menu:

```
[admin@CM] /caps-man> registration-table print
# INTERFACE MAC-ADDRESS UPTIME RX-SIGNAL
0 cap1 00:03:7F:48:CC:0B 1h38m9s210ms -36
```
### CAPsMAN remote-cap

see /caps-man provisioning

CAPsMAN security

### Example

Assuming that rest of the settings are already configured and only the "Security" part has been left.

#### Radius authentication with one server

- 1. Create CAPsMAN security configuration
- 2. Configure Radius server client
- 3. Assign the configuration to your master profile (or directly to CAP itself)

```
/caps-man security add authentication-types=wpa2-eap eap-methods=passthrough encryption=aes-ccm group-
encryption=aes-ccm name=radius 
/radius add address=x.x.x.x secret=SecretUserPass service=wireless 
/caps-man configuration set security=radius
```
#### Radius authentication with different radius servers for each SSID

- 1. Create CAPsMAN security configuration
- 2. Configure AAA settings
- 3. Configure Radius server clients

#### 4. Assign the configuration to your master profile (or directly to CAP itself)

```
/caps-man security add authentication-types=wpa2-eap eap-methods=passthrough encryption=aes-ccm group-
encryption=aes-ccm name=radius 
/caps-man aaa set called-format=ssid 
/radius add address=x.x.x.x secret=SecretUserPass service=wireless called-id=SSID1 
/radius add address=y.y.y.y secret=SecretUserPass service=wireless called-id=SSID2 
/caps-man configuration set security=radius
```
Now everyone connecting to CAP's with ssid=SSID1 will have their radius authentication requests sent to x.x.x.x and everyone connecting to CAP's with ssid=SSID2 will have their radius authentication requests sent to y.y.y.y